# NVDA 2010.3 按鍵指令快速參考

# 開始使用 NVDA

### 基本按鍵指令

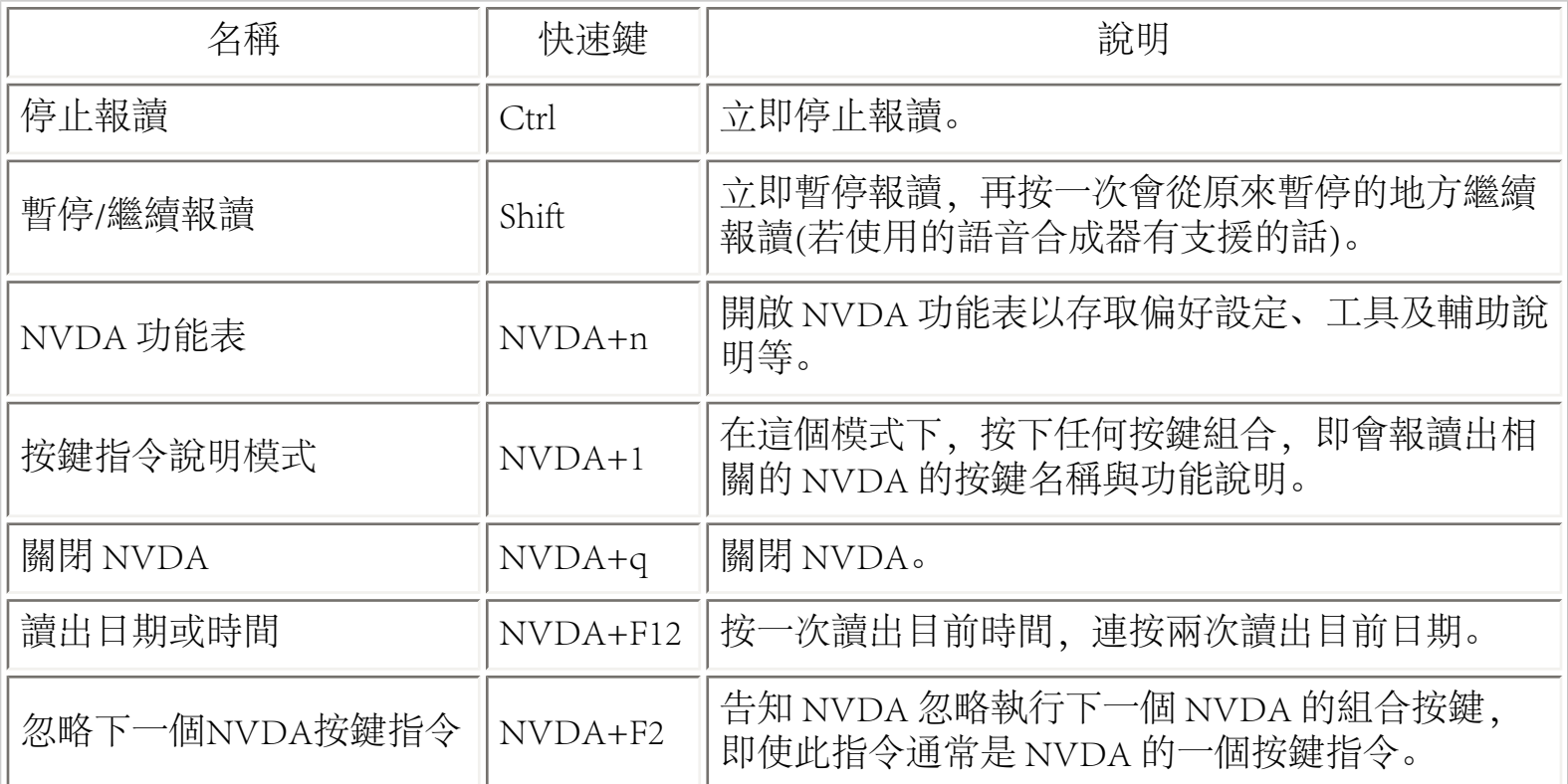

下表為中文版新增的指令:

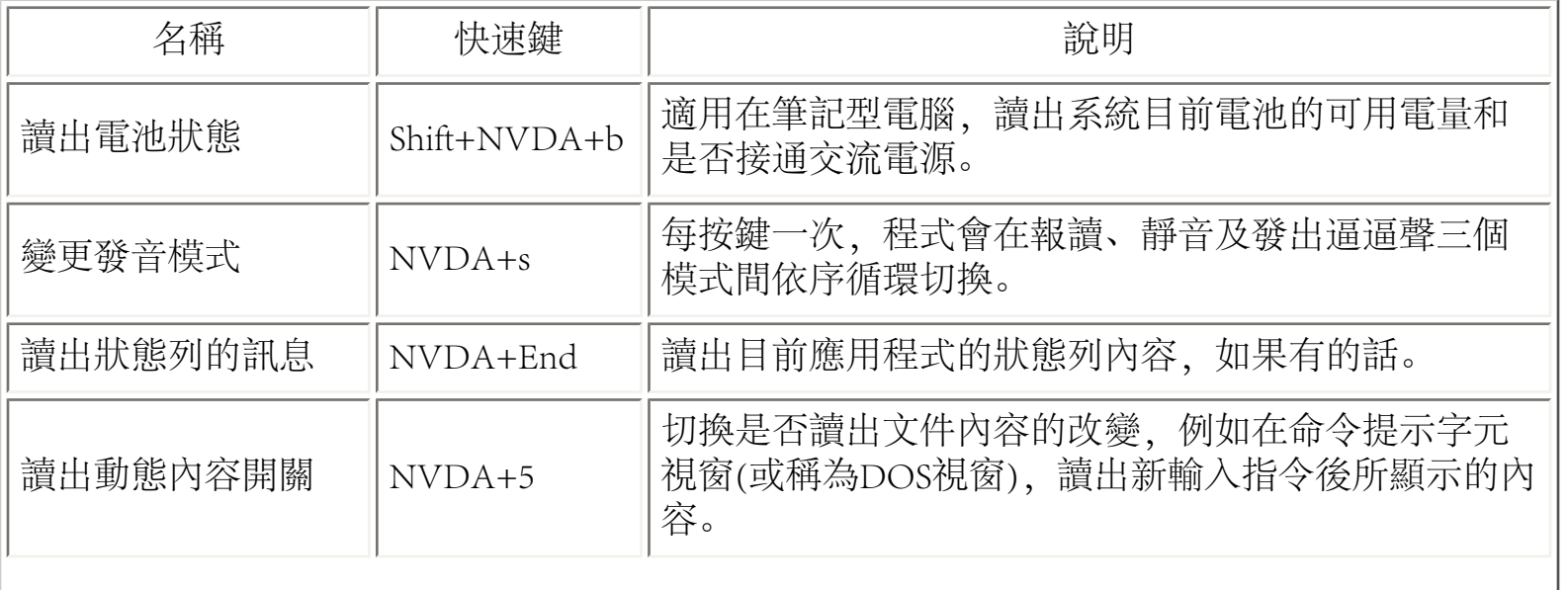

‧NVDA 2010.3 按鍵指令快速參考

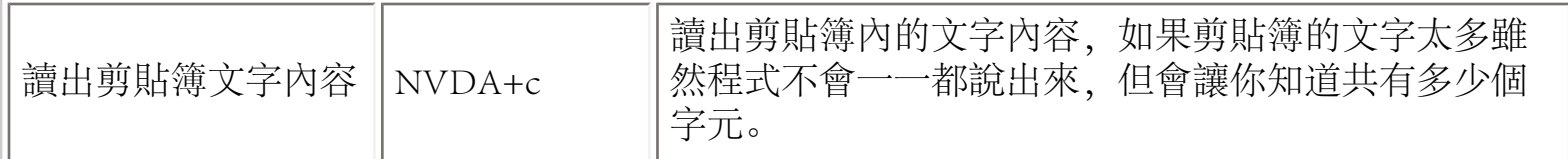

# NVDA 導航

系統焦點導航

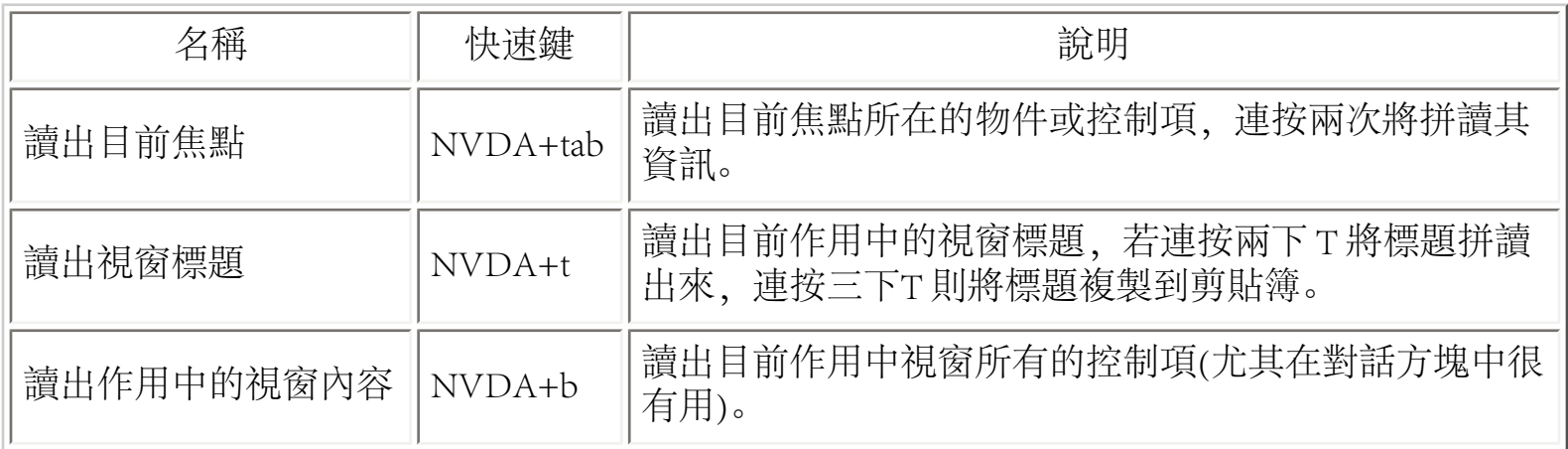

### 系統編輯游標導航

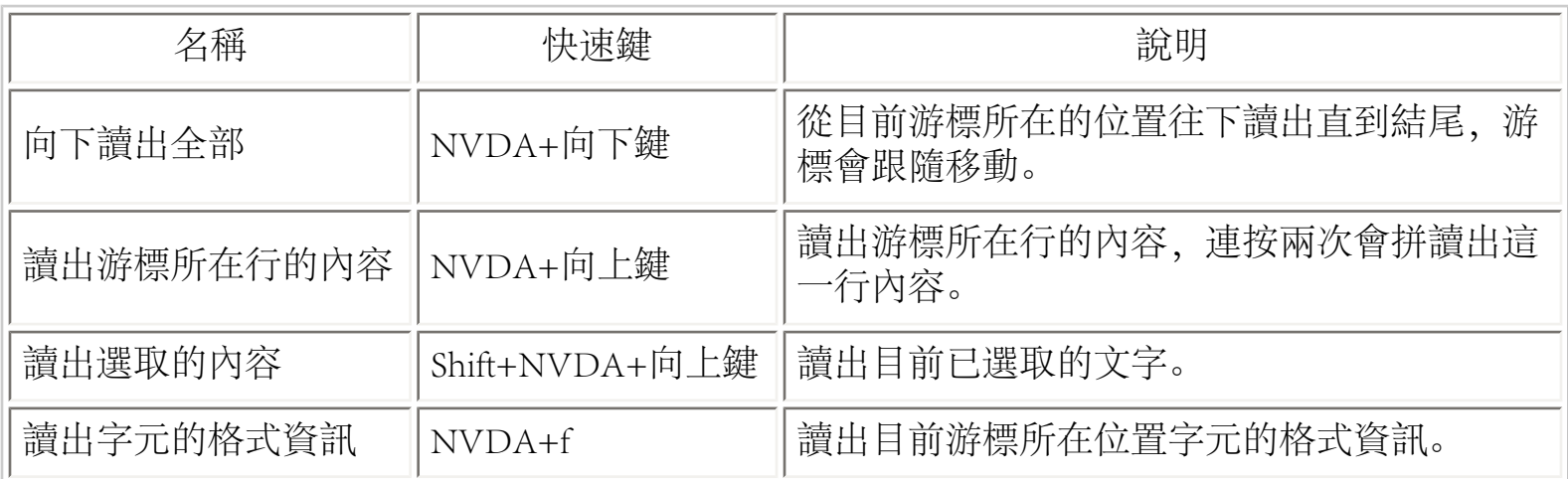

當編輯游標在一個表格內時,也可使用下列的快速鍵:

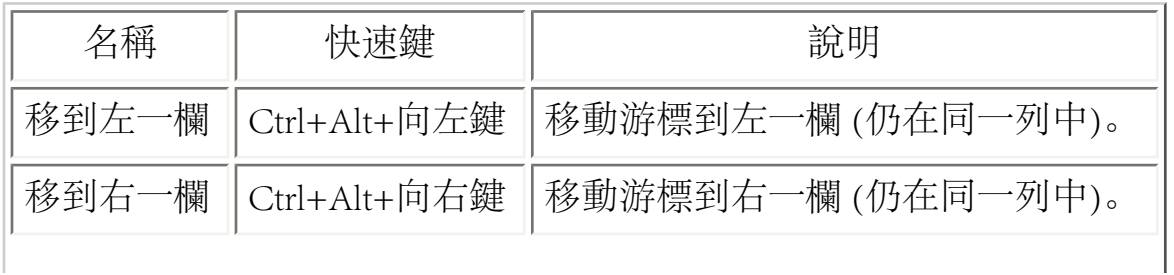

‧NVDA 2010.3 按鍵指令快速參考

|  | 移到上一欄 Ctrl+Alt+向上鍵  移動游標到上一列(仍在同一欄中)。 |
|--|---------------------------------------|
|  | 移到下一欄 Ctrl+Alt+向下鍵  移動游標到下一列(仍在同一欄中)。 |

### 物件導航

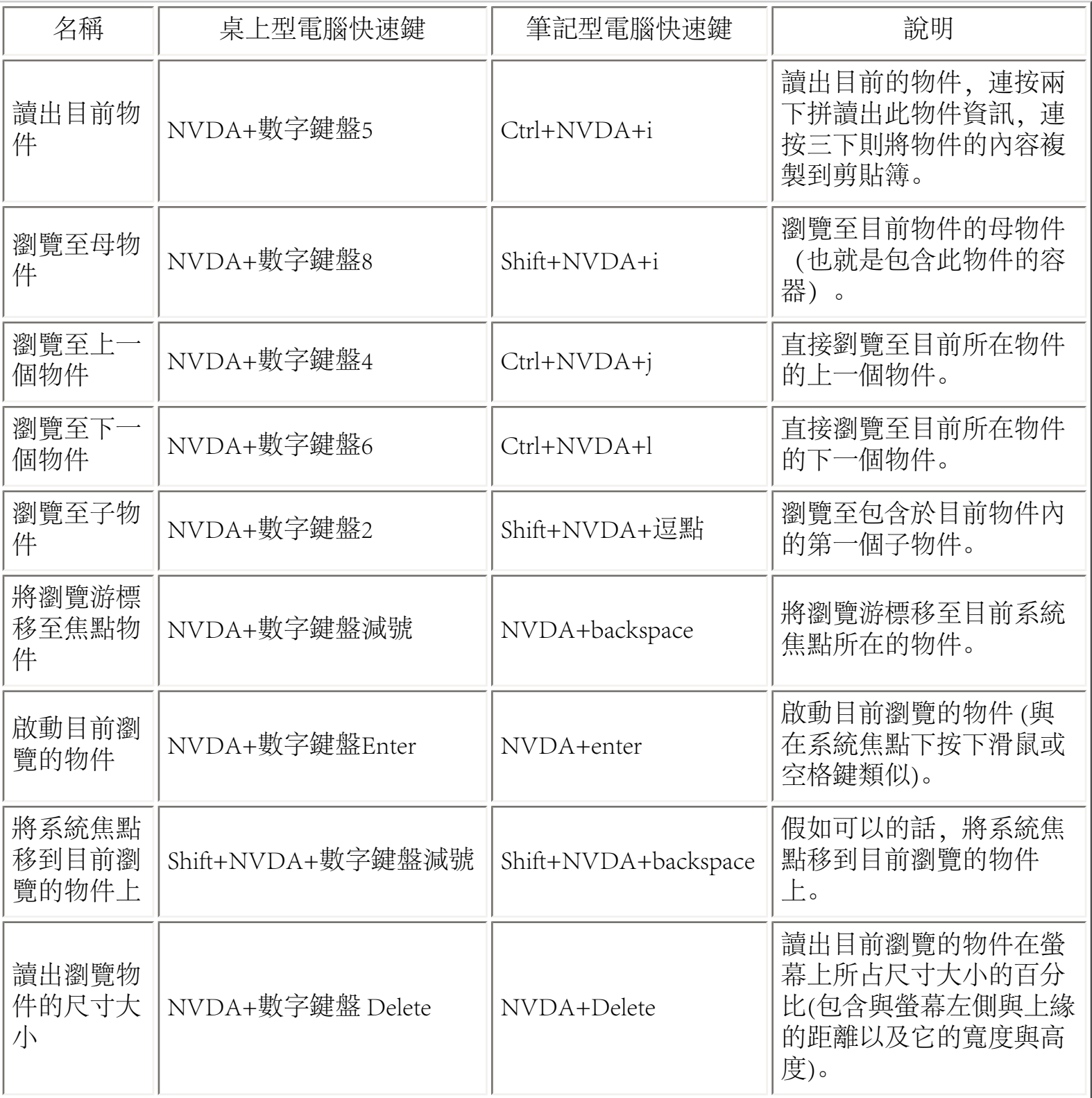

### 在目前的物件下瀏覽文字

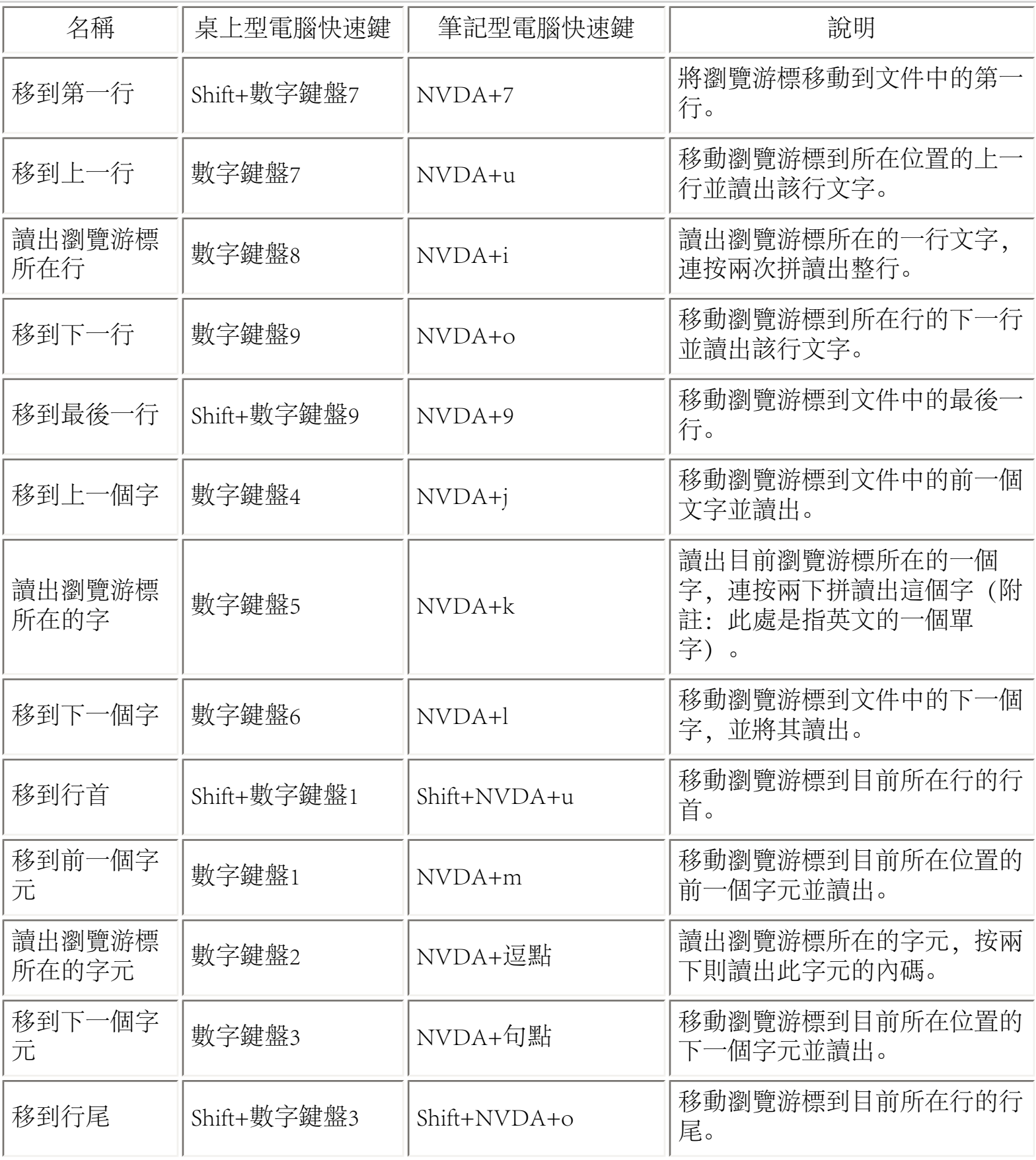

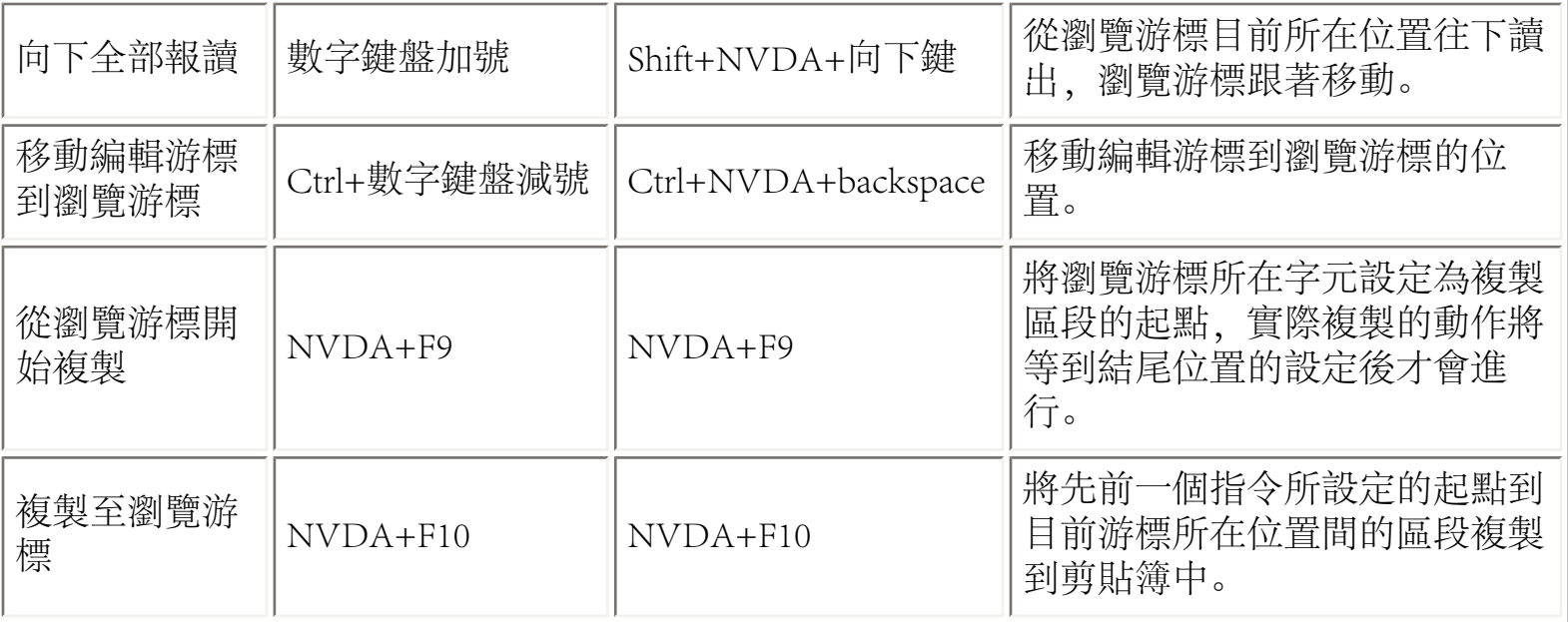

### 平面瀏覽

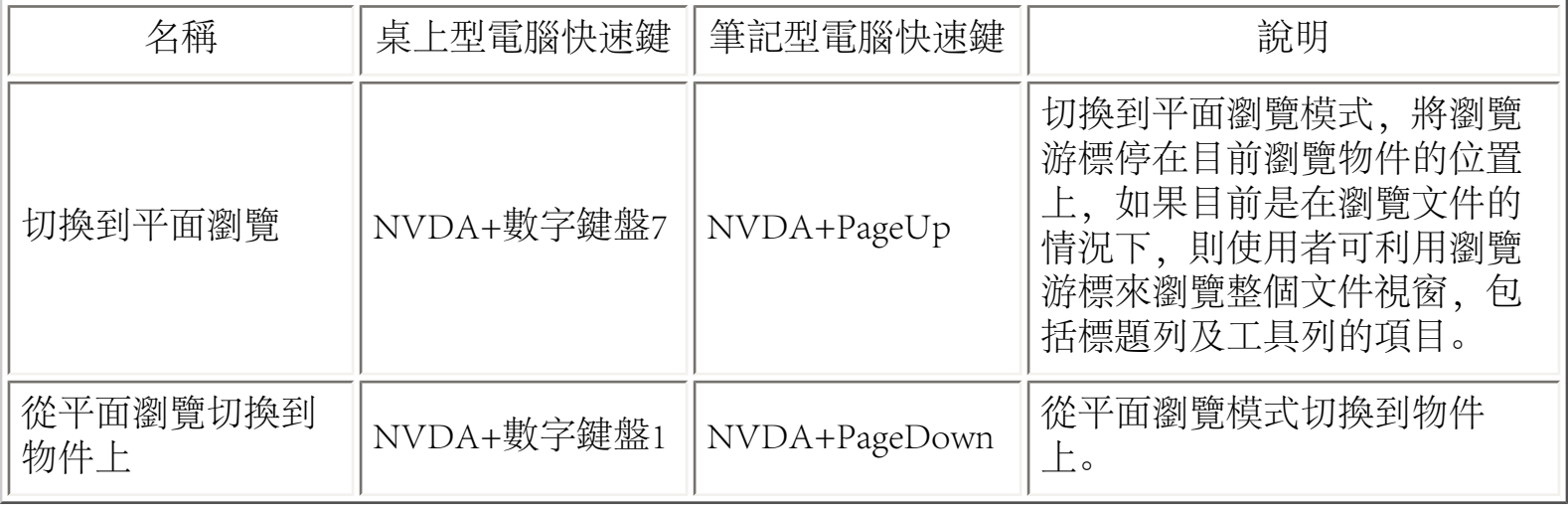

### 滑鼠瀏覽

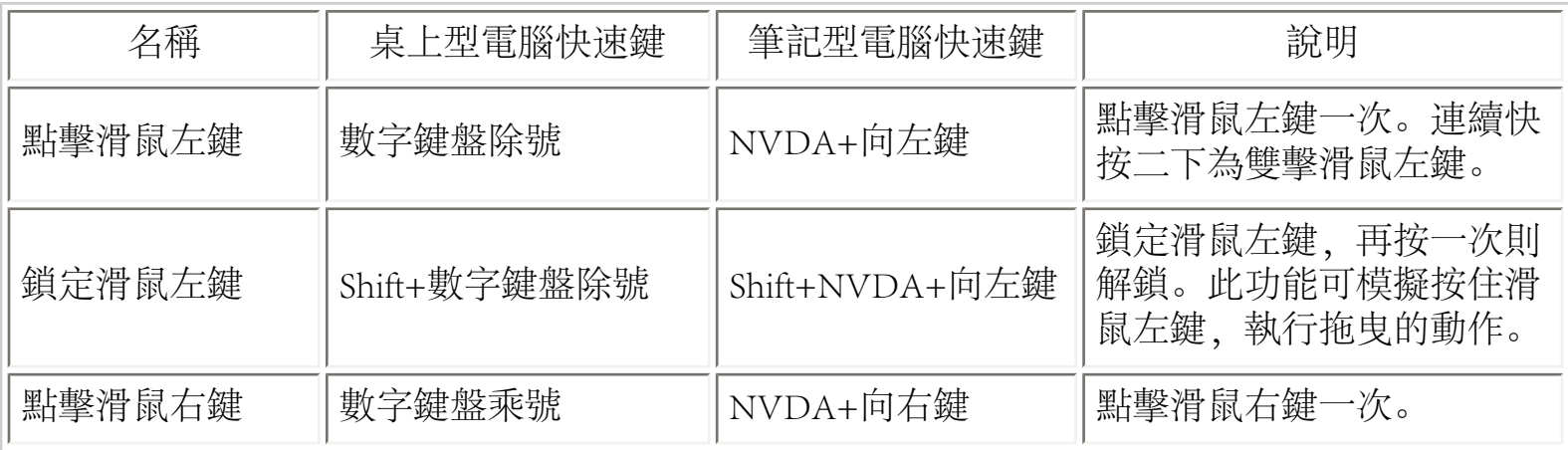

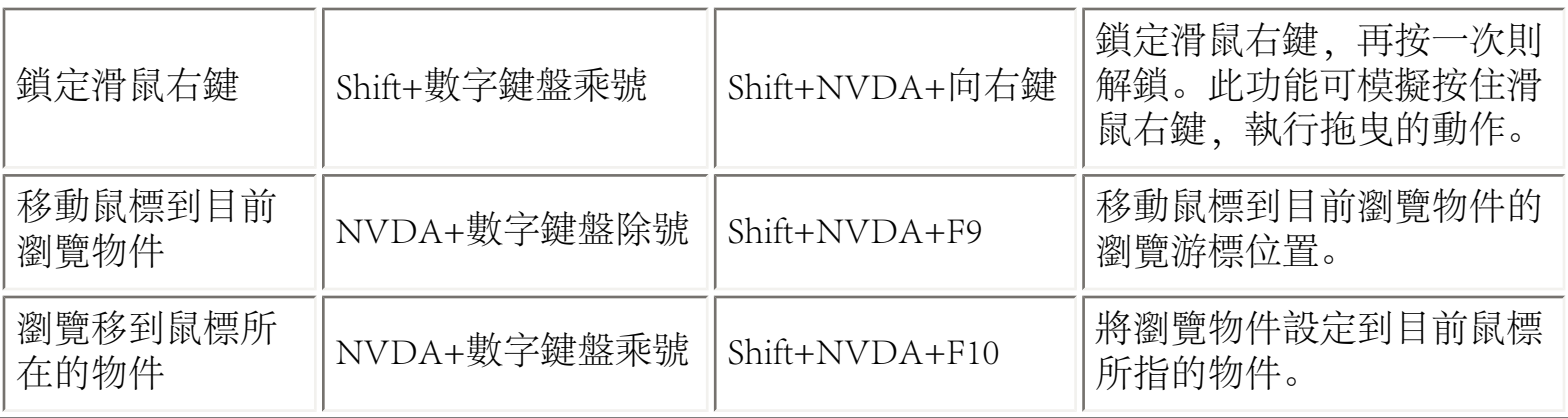

## 虛擬緩衝

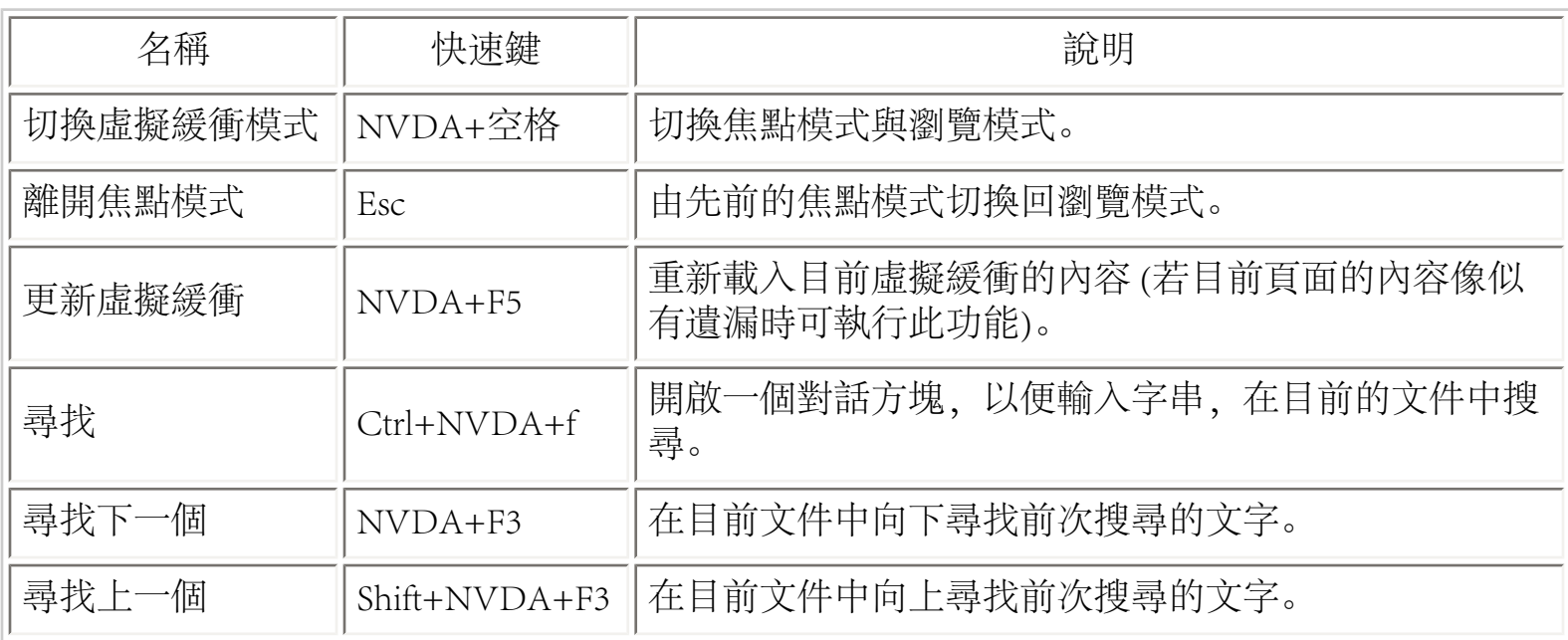

#### 單鍵瀏覽

下列的按鍵,若僅按該單一鍵,則會跳至其對應的下一個元件位置,如果是同時按 Shift+該單一 按鍵,則會跳至前一個元件位置。

- h: 標題
- l: 清單
- i: 清單項目
- t: 表格
- k: 連結
- n: 非連結文字
- f: 表單區
- u: 未造訪過的連結
- v: 已造訪過的連結

‧NVDA 2010.3 按鍵指令快速參考

- e: 編輯區
- b: 按鈕
- x: 核取方塊
- c: 下拉方塊
- r: 單選鈕
- q: 引述區
- s: 分隔符號
- m: 頁框
- g: 圖片
- d: 地標
- o: 嵌入式物件
- 1 到 6: 第一層級到第六層級標題

#### 元件清單

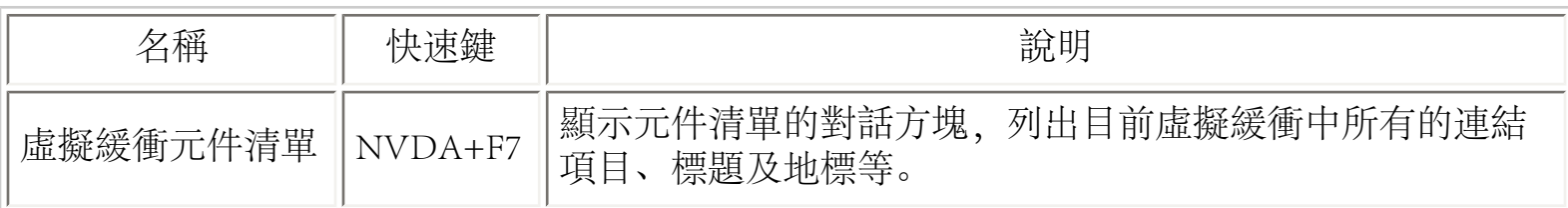

### 嵌入式物件

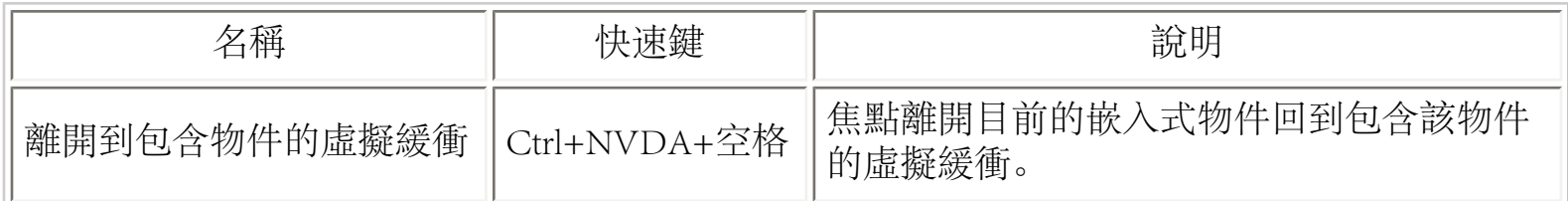

## NVDA 設定

### 偏好設定

#### 語音設定 (Ctrl+NVDA+v)

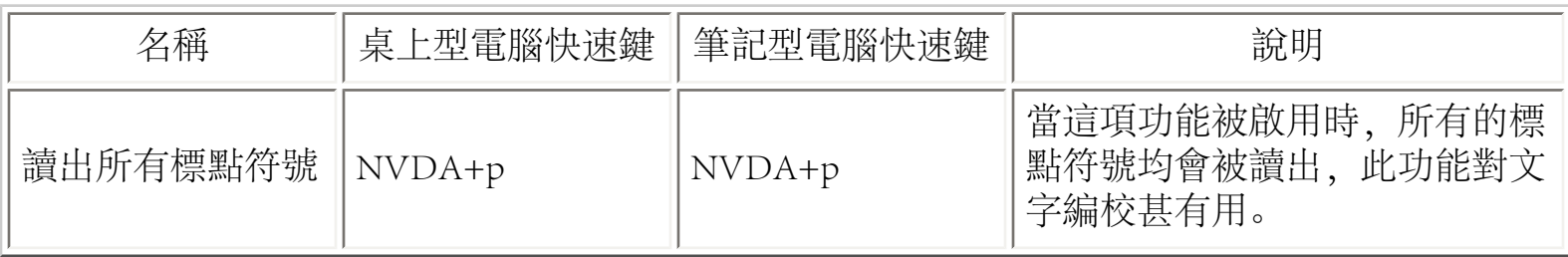

#### 快速語音設定

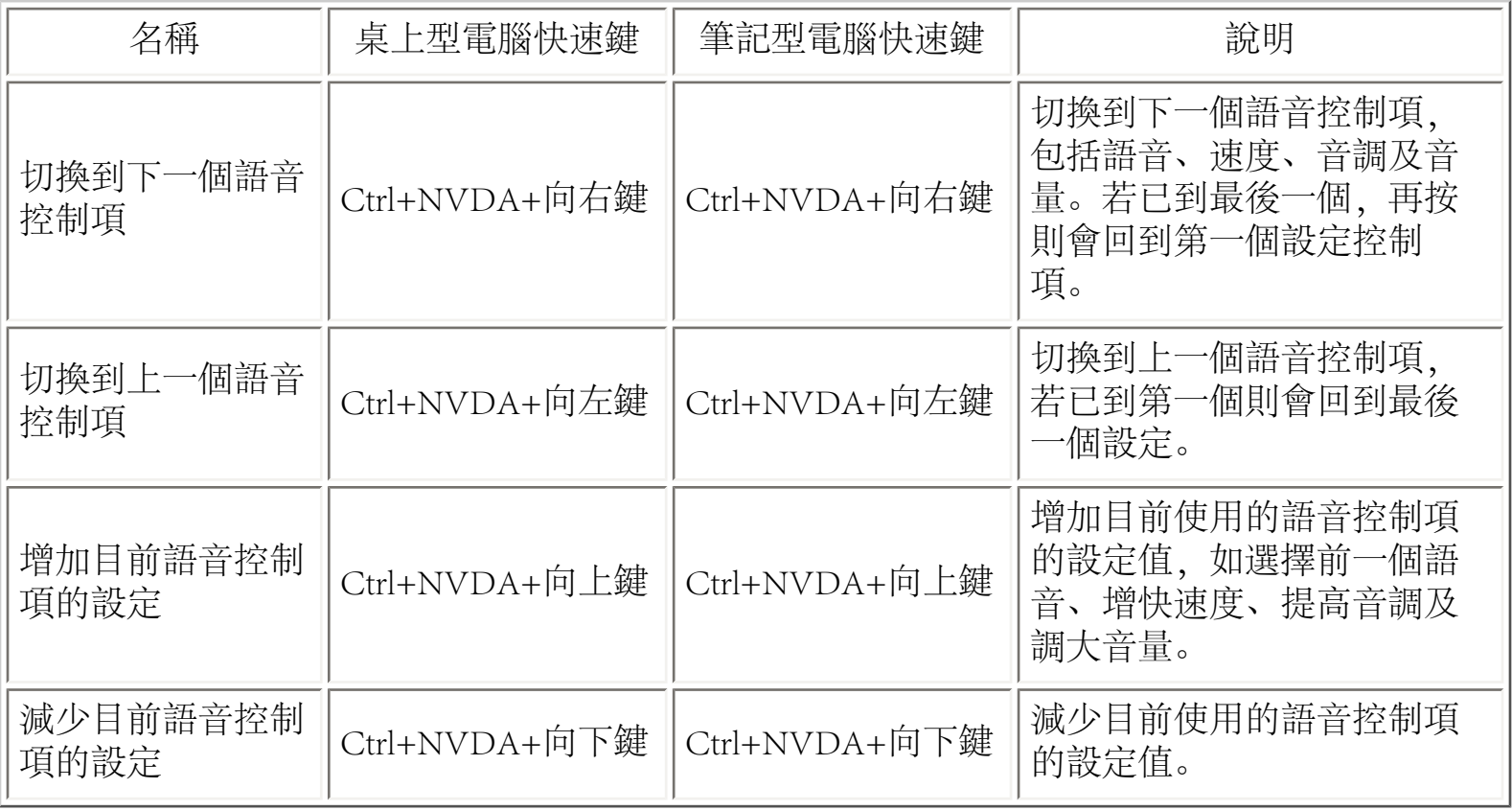

點字設定

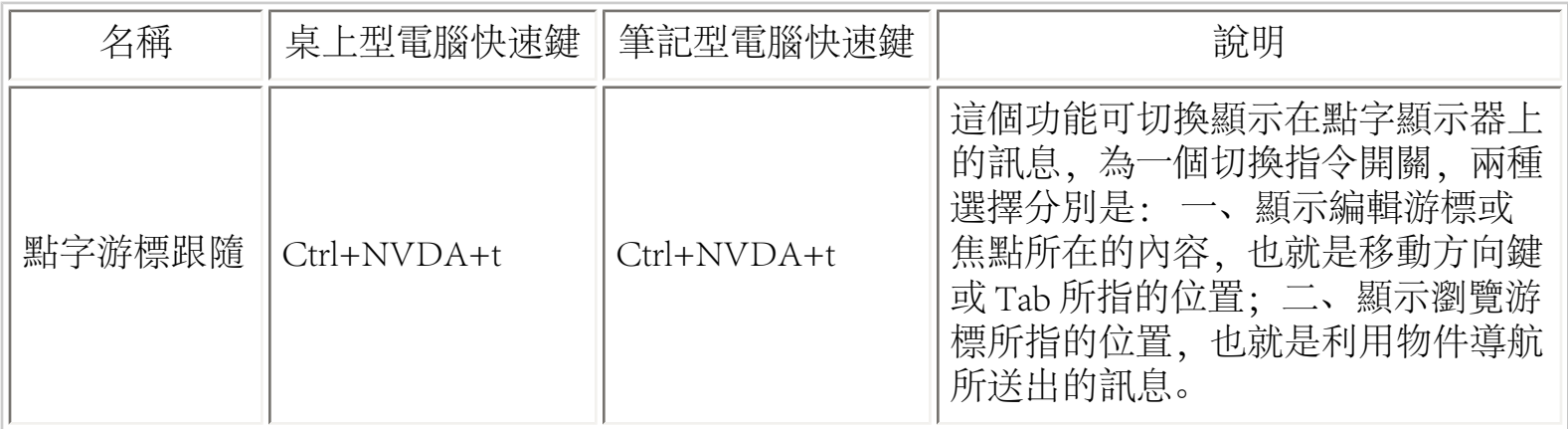

鍵盤設定 (Ctrl+NVDA+k)

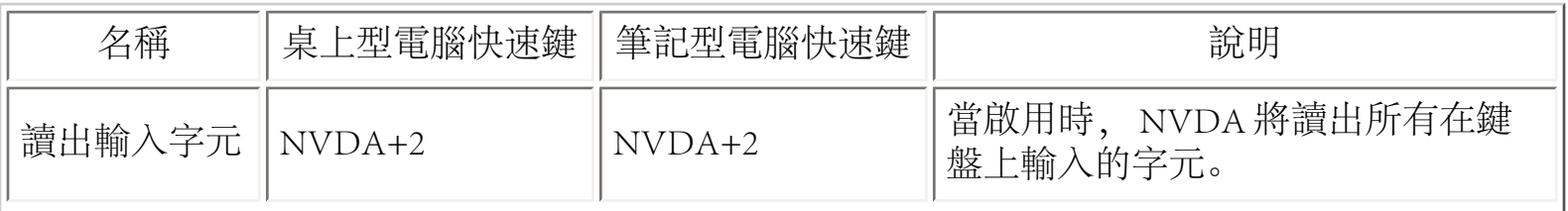

‧NVDA 2010.3 按鍵指令快速參考

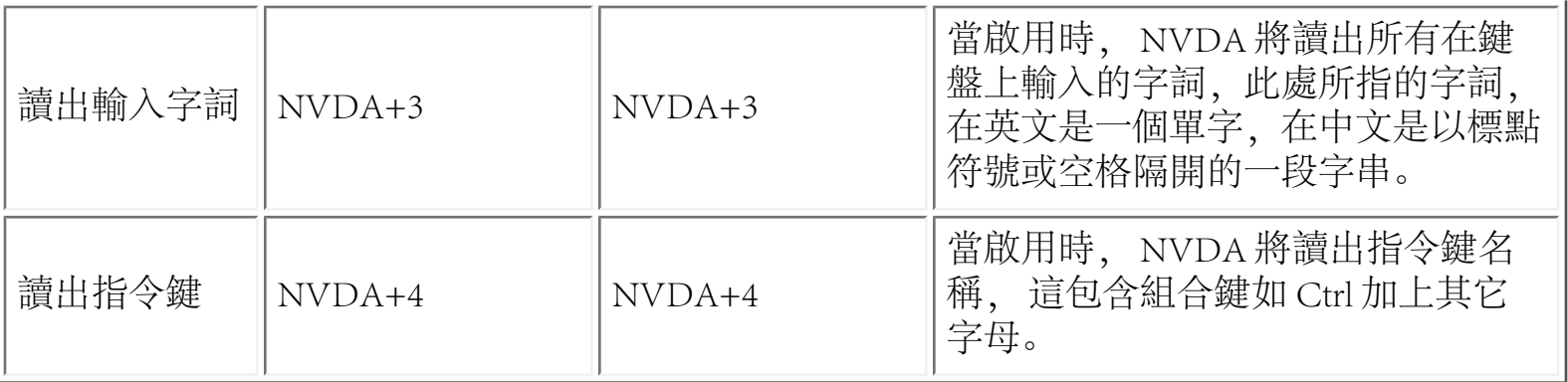

滑鼠設定 (Ctrl+NVDA+m)

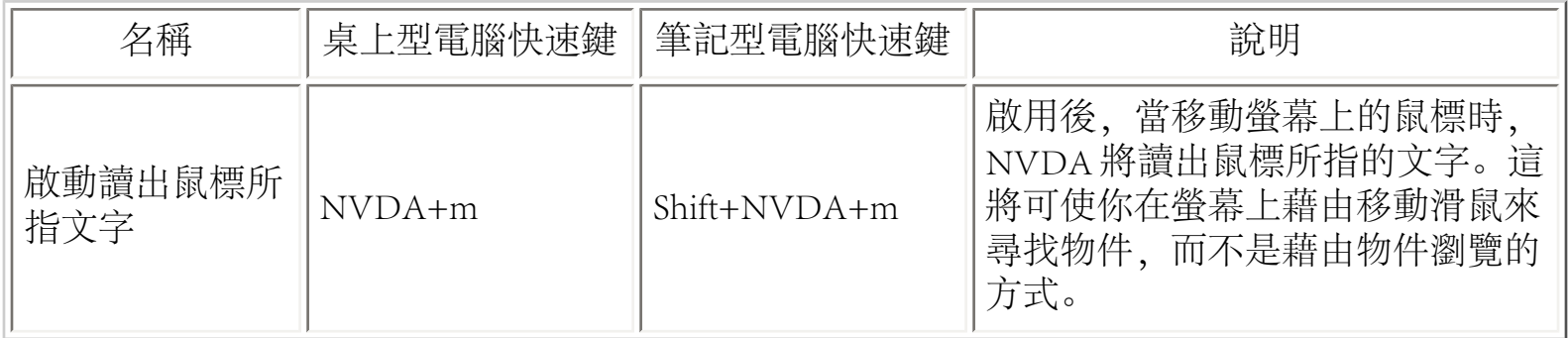

瀏覽游標設定

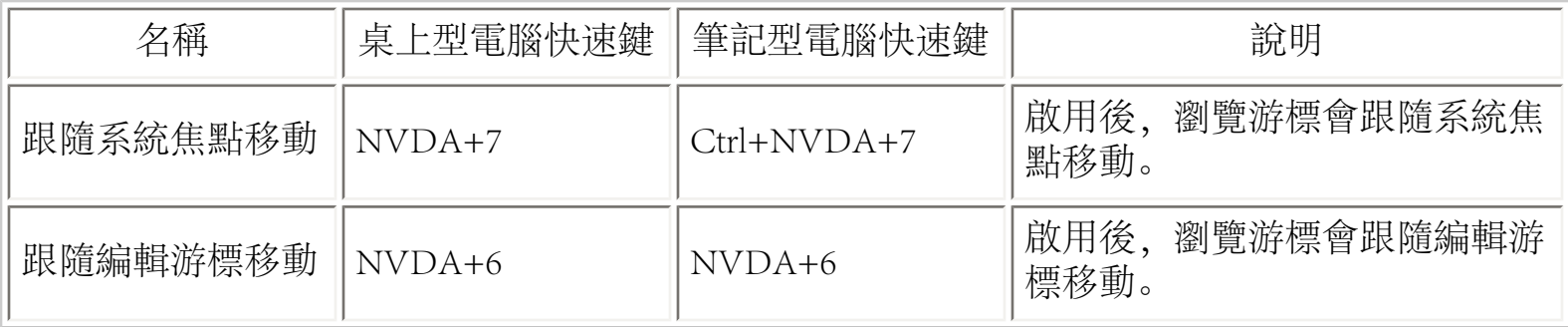

物件顯示設定 (Ctrl+NVDA+o)

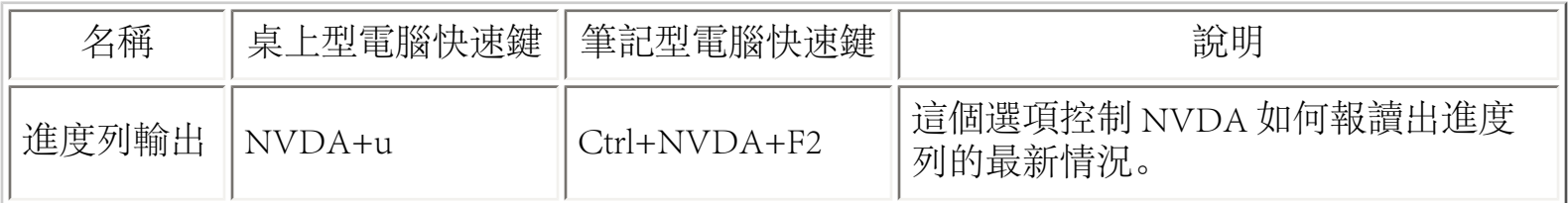

虛擬緩衝設定 (Ctrl+NVDA+b)

名稱 | 桌上型電腦快速鍵 | 筆記型電腦快速鍵 | 前明

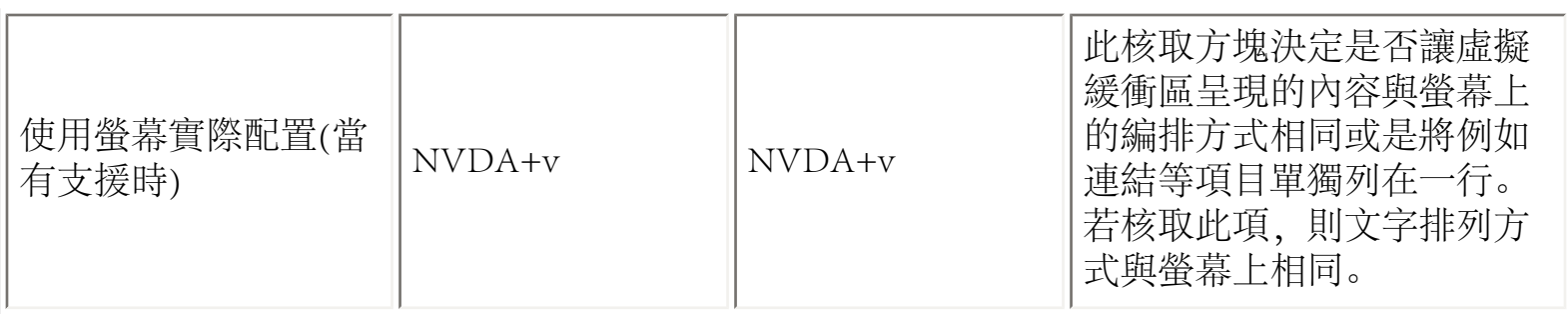

儲存與還原設定

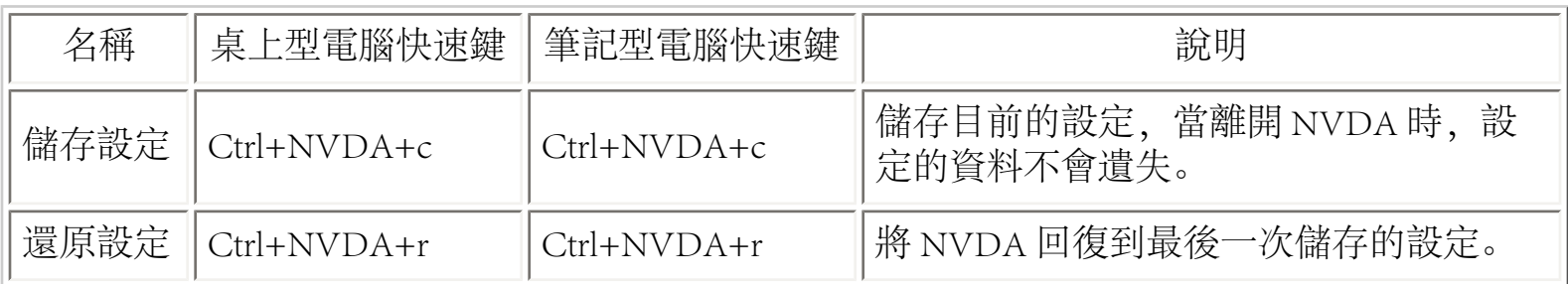